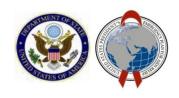

# PEPFAR Panorama Tutorial

January 2018

## **How to Access**

- To login visit the <u>PEPFAR Panorama</u> <u>Portal</u> website and enter your login credentials.
- All User Accounts will have Global Access giving them access to data from all OUs
- People seeking a PEPFAR Panorama account that were not included in the initial account distribution may use the "Request New Account" link at the top of the PEPFAR Panorama login page.
   Note: PEPFAR Implementing Partners will not be granted access to the PEPFAR Panorama tool.
- If you have forgotten your login credentials (User ID or Password), users can click the "Forgot User ID or Password?" link below to retrieve them by entering their email address.
  - An email will be sent to reset your password
- For help and questions, please visit
   Panorama Support

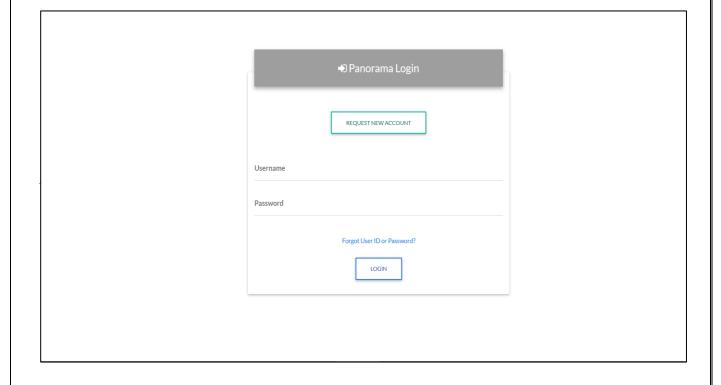

# **Home Page**

- Once logged in, users will be taken to the Home Page where they can use the Operating Unit selector to select their desired PEPFAR Country/region or All PEPFAR OU's view.
- The updated Navigation Bar has moved to the left side where you can access many of your frequently accessed PEPFAR resources from.
- 3. Access frequently used links in the PEPFAR community from within the Application tab including Analytic Workspaces, DATIM, Genie, and Public Dashboards (Data.pepfar.net). Note: Applications won't necessarily be accessible by all users
- 4. Access all of your Panorama dashboards in one place with a convenient search bar
- 5. Access support resources in the Knowledge Center
- The home page will display the selected
   OU with metrics on six indicators
   (HTS\_TST, HTS\_TST\_POS, TX\_NEW,
   TX\_CURR, VMMC\_CIRC, PMTCT\_ART)
   and a customized map visualization.
- Users can find the date of the most recent DATIM data pull at the top right corner.
- 8. Users can refer to the info bubble in the top right corner to reference MER indicator info...
- 9. Users can download datasets from a link in the top right-hand corner.
- Users can change or reset their passwords from a link in the top right corner.

The preferred internet browser is Google Chrome.

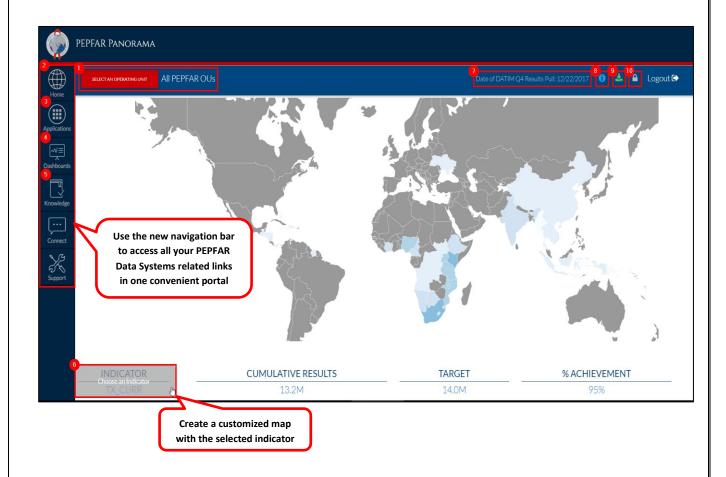

# **Applications**

- You can now access additional applications and tools from the new Applications tab including:
  - Panorama Analytic Workspaces
  - o DATIM
  - GENIE
  - Public Dashboards
- Note: Links to additional tools and applications will be included in subsequent releases. Applications will not necessarily be accessible by all users.

### **Dashboards**

- The new dashboard view displays all of the Panorama dashboards in one place.
- Search: Users can now search by keywords to find the dashboards that pertain to them.
- Category Filter: Allows users to filter the dashboards shown by a certain dashboard category, Favorites, Recently viewed, and Most Popular.
- Favorites: Users can now save their favorite dashboards for easy access to the views they use most.
- Info: Users can now click the info bubble on each dashboard icon to view a brief description. This makes it easier to determine if the dashboard is showing you the information your looking for

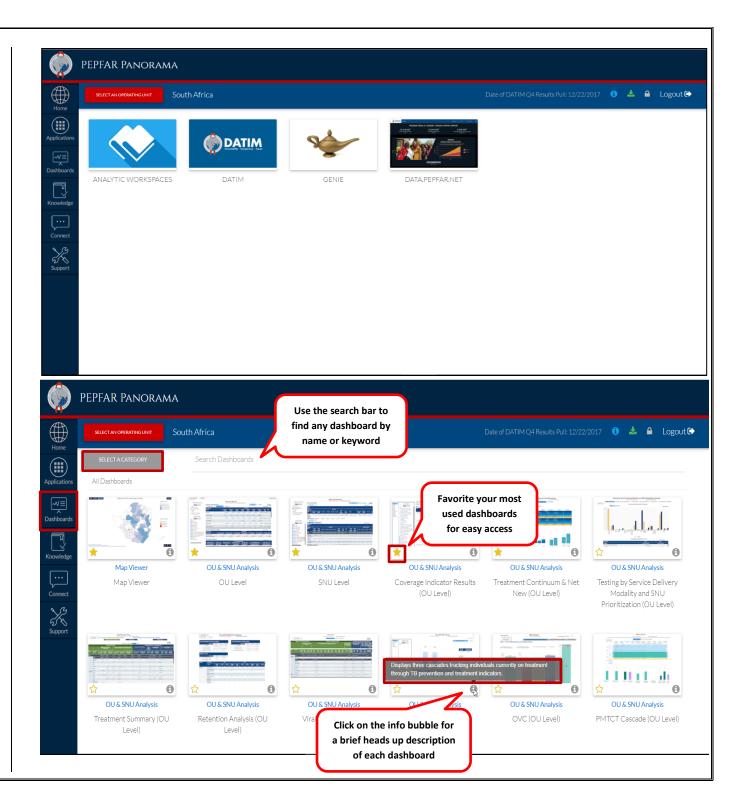

# **Knowledge**

- Training: Access training materials, FAQs, and guidance documents related to PEPFAR Data Systems including:
  - o DATIM Support
  - Panorama Support
  - PEPFAR Sharepoint
- What's New: Access the quarterly Panorama Guide
- Note: This site is currently in development. Please check back soon for further updates

# **Connect**

- Follow Us: Stay connected with PEPFAR
- Contact Us: Submit a request for a User Account, questions about Panorama functionality, feature requests, data inquiries, report a bug, etc. to our Panorama support team.

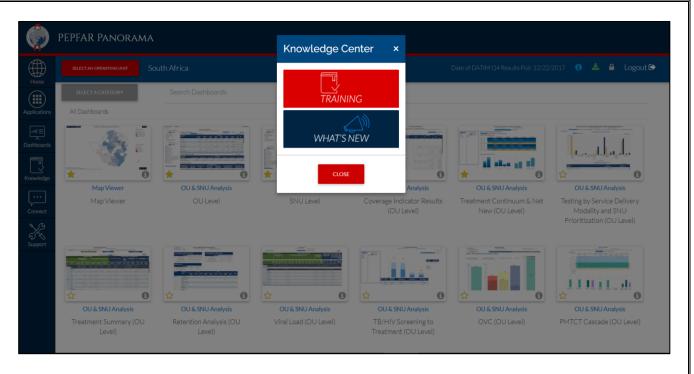

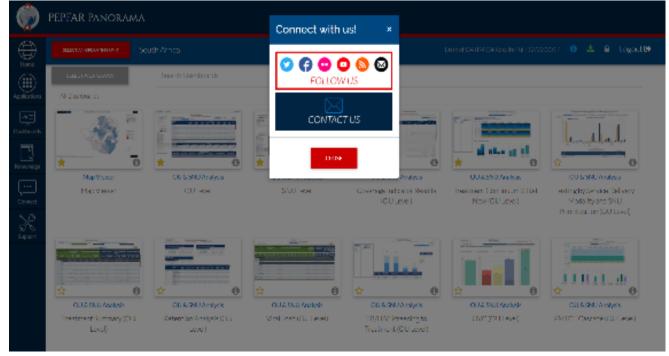